# **IMPLEMENTAÇÃO DE UM MÓDULO PARA ENSINO DE CONTROLE ESTATÍSTICO DE QUALIDADE NO SISTEMA CALCULADORA ESTATÍSTICA**

*Renata Grigório Silva Gomes<sup>1</sup> , Ronei Marcos de Moraes<sup>2</sup>, Liliane dos Santos Machado<sup>3</sup>*

*Abstract This paper presents a module for support of Statistical Quality Control teaching, named ModCEQ. This module is integrant of Calculadora Estatística system which is a system for support of basic concepts of statistics by Internet. The ModCEQ implements five kinds of control charts, theoretical restrictions over their applications and advising for their utilization. The module permits data generation of examples and also that user use his/her own data.* 

*Index Terms Distance learning, Statistics learning, Teaching by Web, Java aplications, R software.* 

## **INTRODUÇÃO**

Há muitos anos, existe uma preocupação com o desenvolvimento de ferramentas que possam auxiliar estudantes à distância no processo de ensino-aprendizagem [10] [16]. Com o avanço tecnológico e a criação da *Internet*, foi possível o desenvolvimento de ambientes e sistemas de auxílio a estudantes no processo de ensino-aprendizagem nas mais diversas áreas [18] [11].

 A utilização de sistemas de ensino baseados na Internet vem crescendo no meio acadêmico. Os benefícios de seu uso no processo de ensino-aprendizagem são grandes, como alcance da informação sem condicionamento ao espaço físico, facilidade de atualização de conteúdo, etc. Existem vários sistemas baseados na Internet dedicados ao ensino, como os sistemas desenvolvidos por Chen [4] e Sridharan [20].

 O sistema desenvolvido por Chen [4] consiste em um sistema que analisa automaticamente os programas do estudante, testando o sistema e gerando gabaritos com os resultados. Já Sridharan [20] desenvolveu um curso com as características ensinar linguagens de programação e tecnologias baseadas na *Internet* e discurtir aplicações que envolvem instrumentos de acesso a bancos de dados.

 Para o ensino de estatística existem vários sistemas dedicados ao processo de ensino-aprendizagem que funcionam através da *Internet*. São exemplos desses sistemas os sistemas desenvolvidos por Roberts [15], Rebelo [13], Noal e Gauthier [12] e Gomes et al [7] [8].

-

 O sistema desenvolvido por Roberts [15], o *Understanding Statistics*, consiste em um curso introdutório de Estatística com seis módulos apresentando conteúdo para uma variedade de cursos introdutórios de estatística. Ele dispõe de gráficos, simulação e animação, além de facilidades para a análise de dados a ser realizada pelo usuário.

 O *SEstat.Net* [13] é um sistema educacional dedicado ao ensino de Análise de Regressão Linear Simples que funciona através da *Internet*. Ele é composto por um ambiente que permite ao aluno trabalhar com uma base de dados flexível, fornece informações sobre o andamento das ações feitas e possui um módulo de auxílio sensível às ações executadas pelo usuário.

 O *Web-SEstat*, desenvolvido por Noal e Gauthier [12] é similar ao sistema *Sestat.Net* e também apóia o ensino da análise estatística de dados. Ele fornece ferramentas que permitem ao aluno utilizar seus próprios dados e fornece informações sobre o andamento das ações feitas, apresentando elementos que possibilitam a interpretação dos resultados gerados.

 O sistema *Calculadora Estatística* desenvolvido por Gomes et al [7] [8] é um sistema dedicado ao ensino de conceitos básicos de estatística através da *Internet,* que orienta o aluno acerca dos corretos passos de uma análise estatística. Ele é composto por um ambiente que permite ao aluno utilizar seus próprios dados e avalia as operações feitas, notificando através de mensagens, o usuário sobre os erros cometidos

## **CONTROLE ESTATÍSTICO DE QUALIDADE**

O Controle Estatístico de Qualidade (CEQ) tem como objetivo estabelecer, melhorar e assegurar a qualidade de uma produção, atuando em todas as fases do processo produtivo [9]. Um processo está *sob controle* quando a variação da qualidade for atribuída ao acaso e não a *causas identificáveis,* ou seja, quando as causas da modificação podem ser detectadas. A principal ferramenta utilizada na identificação destas variações é o *gráfico de controle* [9].

 Introduzido por W. A. Shewhart em 1924, os *gráficos de controle* tratam de comparações gráficas do desempenho do

<sup>1</sup>Renata Grigorio Silva Gomes, Estudante de Iniciação Científica (PIBIC/CNPq/UFPB). Departamento de Estatística, Universidade Federal da Paraíba, Cidade Universitária s/n CEP 58.051-900 João Pessoa – PB - Brasil, tel.: +55 83 216-7075, renatagrigorio@gmail.com

<sup>2</sup>Ronei Marcos de Moraes, Departamento de Estatística, Universidade Federal da Paraíba, Cidade Universitária s/n CEP 58.051-900 João Pessoa – PB - Brazil, tel.: +55 83 216-7075, ronei@de.ufpb.br

Liliane dos Santos Machado, Departamento de Informática, Universidade Federal da Paraíba, Cidade Universitária s/n CEP 58.051-900 João Pessoa – PB - Brazil, liliane@di.ufpb.br

processo com determinados limites de controle, verificando se os pontos do gráfico distribuem-se segundo padrões aleatórios (naturais) [9].

 Existem duas classes de gráficos de controle de qualidade: de *controle por variáveis* e de *controle de atributos*. Os gráficos de *controle por variáveis* baseiam-se em mensurações da característica de qualidade [9], sendo de três tipos: da média, do desvio padrão e da amplitude. Os gráficos de *controle de atributos* baseiam-se na verificação da presença ou ausência de um atributo, em especial com relação a uma lista de defeitos [9]. São de quatro tipos: de fração defeituosa, do número *np* de itens defeituosos na amostra de tamanho *n,* do número *u* de defeitos por unidade e do número *c* de defeitos em uma amostra.

 Além dos Gráficos de Shewhart existem outros tipos de gráficos que são úteis quando existe o interesse em avaliar pequenos desvios no processo [9]. São exemplos destes o gráfico de Soma Cumulativa (CUSUM) e o EWMA.

 Para a utilização dos gráficos de controle, é necessária a verificação de algumas restrições. Dentre elas, está a verificação da normalidade dos dados. A verificação da normalidade pode ser feita por meios gráficos (Q-Qplots) e de testes estatísticos para inferir sobre a normalidade. Dentre os testes mais utilizados, estão o teste Qui-Quadrado; Kolmogorov-Smirnov; Lilliefors, Anderson-Darling e Shapiro-Wilk [17]. Em casos onde a normalidade não é satisfeita, existem famílias de transformações utilizadas para tornar os dados normais. As transformações mais utilizadas são as da família logarítmica, raiz enésima [2] e BoxCox [3].

 O conhecimento prévio de certos conceitos é necessário para o correto uso e aplicação das técnicas de Controle Estatístico de Qualidade. Para isso é de necessário o conhecimento prévio de conceitos estatísticos Básicos de estatística descritiva (como Variáveis Qualitativas e Quantitativas), de probabilidade (Teorema Central do Limite e Convergência de Distribuições) e Inferência Estatística (como Intervalos de Confiança e Testes de Hipóteses).

## **ENSINO DE CONTROLE ESTATÍSTICO DE QUALIDADE**

O Controle Estatístico da Qualidade (CEQ) vem sendo usado há várias décadas e tem contribuído muito para a melhoria da Qualidade de muitos produtos e serviços. Apesar de sua importância o CEQ é freqüentemente mal utilizado [6], seja pela escolha de técnicas inadequadas para resolver um determinado problema, ou por ignorância das suposições necessárias para o uso das técnicas [14].

 Para o ensino de CEQ é escasso o número de sistemas que funcionam através da *Internet* na literatura. Um dos sistemas existentes é o sistema desenvolvido por Stiling [19], o CAST, que consiste em um sistema modular de apoio ao ensino de estatística que é executado localmente ou através da *Internet*. Dentre os conteúdos teóricos que este sistema disponibiliza, estão tópicos básicos de Estatística Descritiva e noções de Probabilidade assim como tópicos

mais avançados como Regressão Não-Linear, Análise Multivariada e Controle Estatístico de Qualidade.

 O *STCEQ* [14] pode também ser usado tanto localmente como via *Internet* e é constituído de um ambiente de aprendizagem interativo, onde o usuário pode praticar uma série de conceitos através da resolução de problemas e consulta a tutoriais. Ele avalia as operações feitas pelo usuário através da resolução de problemas e o notifica, através de mensagens, sobre os erros cometidos durante suas ações.

 Diante da falta de um sistema dedicado ao ensino de Controle Estatístico de Qualidade que permite a utilização de diversas bases de dados e que possam executar através da *Internet*, propomos neste artigo um novo módulo de apoio ao ensino de Controle Estatístico de Qualidade, intitulado *ModCEQ*. Este módulo foi criado para adicionar novas funcionalidades ao sistema *Calculadora Estatística* [7] [8]*,* que já possui uma estrutura adequada ao ensino de outras técnicas estatísticas*.* Este módulo tem por objetivo apoiar o ensino de Controle Estatístico de Qualidade através da implementação de funções responsáveis pela geração de gráficos de Controle Estatístico de Qualidade. Ele também permite que o usuário o utilize a partir de seus próprios dados ou de exemplos de dados fornecidos pelo próprio sistema, sendo bastante adequado para transmitir esses conhecimentos.

#### **METODOLOGIA**

A metodologia utilizada na construção do *ModCEQ* baseiase na teoria construtivista de Jean Piaget [1] [23]. Segundo esta teoria, o desenvolvimento do indivíduo, tanto orgânico como mental, se dá através da interação dele com o meio.

 Este sistema propõe o aprendizado dos conceitos pelo aluno através da interação dele com o sistema, onde caso o aluno execute um comando de forma correta, ele terá sua análise finalizada com sucesso. Em casos de erros, o sistema não permitirá que a solicitação seja finalizada, notificando o aluno sobre o(s) erro(s) cometido(s). Com este tipo de metodologia, este sistema faz com que o aluno fixe os corretos passos utilizados em uma solicitação, de forma a executar uma dada técnica de forma correta em suas análises.

 Para avaliar se o estudante executa os comandos de forma correta no sistema, é utilizado um conjunto de estruturas lógicas que monitoram os comandos do usuário. Esta avaliação é feita através da verificação de restrições e pré-requisitos, relacionados com o conhecimento retido previamente. As restrições estão relacionadas com a proibição de certas solicitações, por exemplo, em casos onde o nível de mensuração da variável não se adequou a análise pretendida. Os pré-requisitos estão relacionados com a execução prévia de certas solicitações, onde seus resultados são importantes para a solicitação pretendida. O conhecimento prévio vai ser a base para que o aluno possa utilizar de forma correta determinada técnica, pois caso

existam dúvidas ou o aluno possua um conhecimento inconsistente, na utilização das técnicas o sistema irá detectar através dos erros cometidos.

 Uma das vantagens do uso desta metodologia está no fato dela estimular o aluno no processo de ensinoaprendizagem. Isto porque, este sistema faz com que o aluno comece a se preocupar com as ações feitas e a rever todos os passos seguidos, sempre que cometer algum erro. Com isto ele torna o aluno responsável pela construção do seu próprio conhecimento. Suas principais características são:

- Age na memorização dos passos de uma análise e na compreensão de conceitos;
- É capaz de restringir e (ou) proibir a execução de comandos que não sejam executados de forma correta;
- Auxilia na detecção de falhas de conhecimento, ensina os corretos passos de execução de uma análise.

 Para a aplicação da metodologia adotada neste sistema, foram utilizadas as seguintes ferramentas: A linguagem de programação Java [5], o software R [22] (para a geração dos gráficos, teste de normalidade e transformações nos dados) e o sistema Rserve [21] (para traduzir através da Internet comandos para o software R).

#### **IMPLEMENTAÇÃO**

O *ModCEQ* é parte integrante do sistema Calculadora Estatística e é dividido em duas partes distintas. Ele é composto por um módulo de Controle Estatístico de Qualidadee a outra parte consiste em um módulo de orientação ao usuário.

 O módulo de Controle Estatístico de Qualidade é a parte do *ModCEQ* responsável pela geração e visualização de gráficos de Controle Estatístico de Qualidade. Ele também é responsável pela realização de operações básicas como leitura de arquivos de dados, além da realização de operações como testes de normalidade e transformações em conjuntos de dados.

 O módulo de Orientação ao Usuário é a parte do *ModCEQ* responsável por orientar o usuário em suas ações através da verificação de pré-requisitos em suas análises. Em seu funcionamento, este módulo avalia e notifica as ações executadas pelo usuário e envia mensagens contendo os erros cometidos. A Figura 1 apresenta o diagrama de casos de uso do *ModCEQ*.

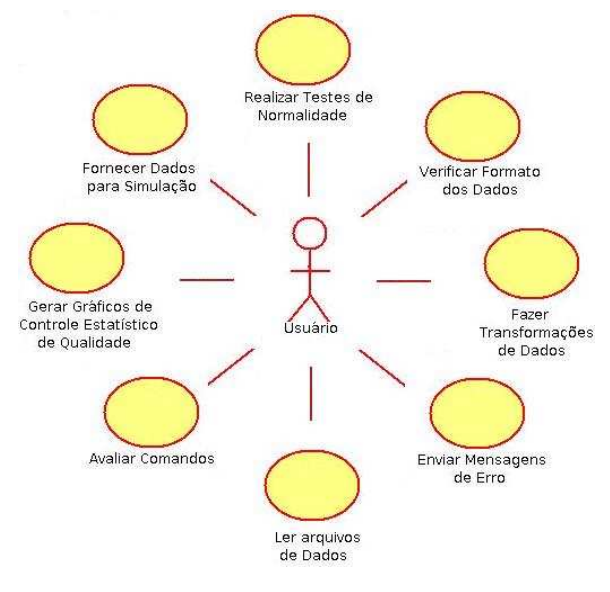

FIGURA 1 DIAGRAMA DE CASOS DE USO DO MODCEQ

 Neste módulo, foram implementadas funções aptas a realizar as seguintes tarefas:

- Geração de gráficos de Controle Estatístico de Qualidade;
- Leitura de arquivos de dados do usuário;
- Realização de testes de normalidade,
- Transformações em conjuntos de dados.

#### **RESULTADOS**

Em sua primeira versão, o *ModCEQ* é um novo módulo de apoio ao ensino de conceitos básico de Controle Estatístico de Qualidade. Ele é responsável por implementar cinco gráficos de controle estatístico de qualidade, testes de normalidade e transformações em conjuntos de dados. A Figura 2 apresenta a tela inicial do módulo *ModCEQ* .

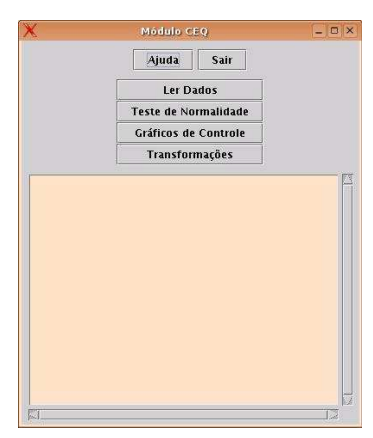

FIGURA 2 TELA INICIAL DO MÓDULO MODCEQ.

 O *ModCEQ* oferece cinco tipos de gráficos de Controle Estatístico de Qualidade (gráfico da Média, Amplitude, Proporção, Fração de não-conformidade e Somas Acumuladas), quatro tipos de Testes de Normalidade (AndersonDarling, Kolmogorov-Smirnov, Qui-Quadrado e Shapiro-Wilks) e quatro tipos de transformações para conjuntos de dados (Raiz-enézima, Logarítmica e Box-Cox).

 A Figura 3 apresenta um exemplo de esquema de procedimento utilizado na geração de gráficos de Controle Estatístico de Qualidade através do *ModCEQ*.

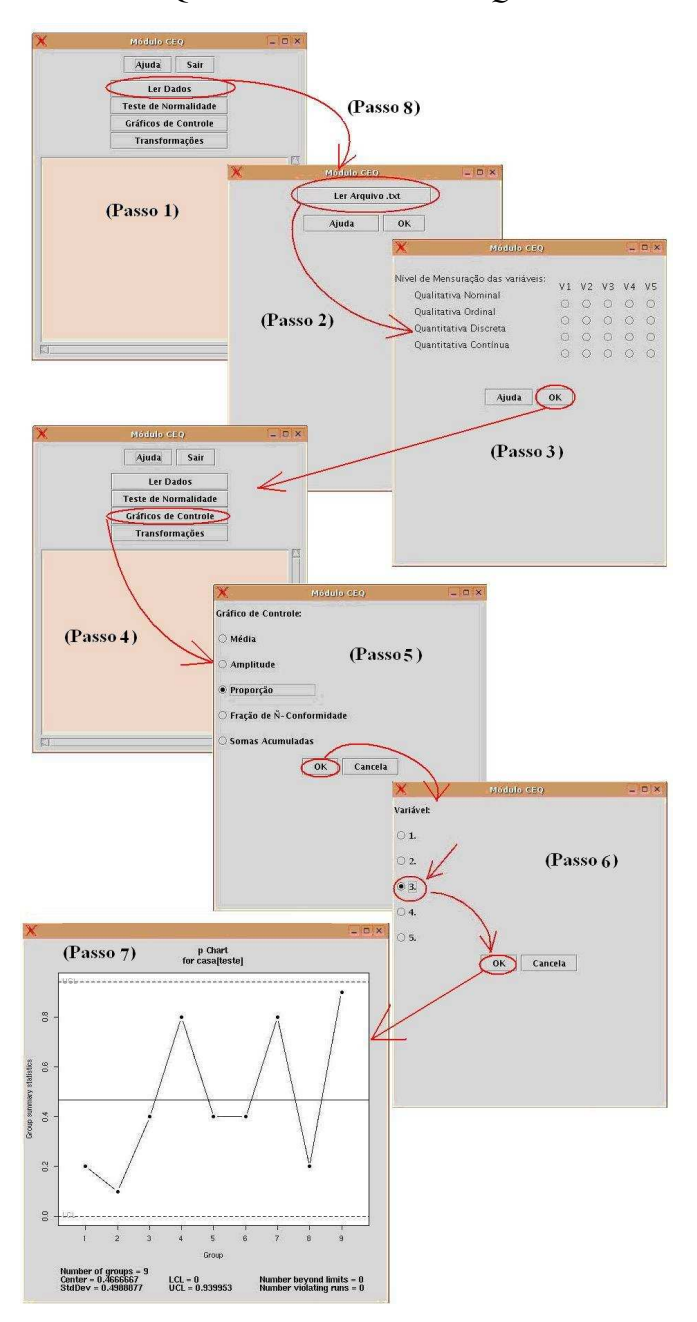

FIGURA 3 ESQUEMA DO PROCEDIMENTO REALIZADO NO *MODCEQ*, PARA A GERAÇÃO DE UM GRÁFICO DE CONTROLE ESTATÍSTICO DE QUALIDADE

No esquema visualizado na Figura 3, estão os passos utilizados para a geração de um gráfico de controle, onde é feita a leitura do arquivo de dados do aluno (Passo2), a classificação das variáveis (Passo3), a escolha da do gráfico de controle a ser gerado (Passo5), a escolha da variável (Passo6) e a geração do gráfico (Passo7).

## **CONCLUSÕES**

Neste artigo, apresentamos um novo módulo de apoio ao ensino de Controle Estatístico de Qualidade implementado no sistema Calculadora Estatística, intitulado *ModCEQ*. Este módulo está apto a auxiliar estudantes passo-a-passo, a seqüência correta de técnicas de Controle Estatístico de Qualidade. O *ModCEQ* pode ser executado localmente ou à distância fornecendo funções para geração de gráficos de Controle Estatístico de Qualidade, Testes de Normalidade e Transformações em conjuntos de dados.

 Como parte integrante do sistema *Calculadora Estatística,* sua principal característica consiste em auxiliar estudantes com suas dúvidas e verificar seu conhecimento sobre a seqüência correta de uma análise estatística. Para atingir este objetivo, este sistema avalia restrições e prérequisitos que podem impedir a execução de operações inválidas. Os benefícios adquiridos com a utilização do *ModCEQ* são:

- Absorção do conhecimento de forma eficiente e interativa;
- Correção de deficiências provenientes de um aprendizado insuficiente;
- Fixação dos corretos passos de execução de uma técnica;
- Identificação e correção de erros cometidos,
- Pode ser usado localmente ou a distância.

 A interface do *ModCEQ* consiste em uma estrutura disposta sob um formato intuitivo que auxilia na compreensão de conceitos teóricos envolvidos na construção de um gráfico de Controle Estatístico de Qualidade. Neste módulo, o tratamento de exceções é feito através da avaliação de restrições e de pré-requisitos. As restrições avaliadas estão relacionadas com o tipo da variável utilizada na solicitação e os pré-requisitos relacionam-se com a realização de ações como a leitura do arquivo de dados, realização de testes de normalidade e/ou transformações nos dados.

 O *ModCEQ* consiste em um novo módulo de apoio ao ensino de técnicas de Controle Estatístico de Qualidade capaz de ensinar os corretos passos de uma técnica, que possui flexibilidade na utilização de diversas bases de dados. Até este momento, não foi encontrado na literatura nenhum sistema como o *ModCEQ* dedicado ao ensino de Controle Estatístico de Qualidade.

#### **AGRADECIMENTOS**

 Este trabalho tem o suporte financeio do CNPq através do programa de bolsas PIBIC/CNPq/UFPB, do qual Renata Grigório Silva Gomes é bolsista.

#### **REFERÊNCIAS**

- [1] Azenha, M. G., "Construtivismo: De Piaget a Emilia Ferreiro. Ed. Atica". 7th edition, 2001.
- [2] Baker, G. A., "Transformation of non-normal frequency distributions into normal distributions", *Annals of Mathematical Statistics, 5,* 1934, 113-123.
- [3] Box, G. E. P., Cox, D. R., An analysis of transformations. *Journal of Royal Statistical Society*, Series B, vol. 26, 1964, pp. 211-246.
- [4] Chen, P. M., "An Automated Feedback System for Computers Organization Projects". *IEEE Transactions on Education*, Vol 47, No 2, 2004, pp 196-203.
- [5] Deitel, H. M., Deitel, P. J., "Java How to Program". *Bookman,* 2003.
- [6] Epprecht, E. K., Machado Neto, W. M., "Um Sistema a Base de Conhecimentos para Assistência em Controle Estatístico da Qualidade", *ENEGEP*, 1996.
- [7] Gomes, R. G. S., Moraes, R. M., Machado, L. S., "The Calculadora Estatística for Present and Distance Learning". *Proceedings of the 7th International Conference on Teaching Statistics (ICOTS-7)*, Julho, Salvador, Brasil, 2006.
- [8] Gomes, R. G. S., Moraes, R. M., Machado, L. S., "An architecture for distance learning to support statistics teaching". *Proceedings of 2005 IASTED International Conference on Computers and Advanced Technology in Education (CATE'2005)*, Oranjestad, Aruba, 2005.
- [9] Montgomery, D. C., "Introdução ao Controle Estatístico deQualidade", 4ª Edição, LTC, 2004.
- [10] Moore, D. S. "A Generation of Statistics Education: An Intervew with Frederick Mosteller", *Journal of Statistics Education*, N° 1, Vol 1, 1993.
- [11] Moraes, R. M., Zuffo, J. A., "An Intelligent Tool for Distance Learning Support". *Proceedings of 2001 IASTED International Conference on Computers and Advanced Technology in Education (CATE'2001)*, Banff, Canada, 2001, pp. 241-244.
- [12] Noal, R. B., Gauthier, F. A., "Web-SEstat: Ambiente de Ensino de Estatística". *IV Congresso Brasileiro de Computação – CBComp2004*, 2004, pp. 193-197.
- [13] Rebelo, R. A., "Planejamento de uma Ferramenta Computacional de Ensino-Aprendizagem de Análise de Regressão". Dissertação (Mestrado em Ciências da Computação). Curso de Pós-Graduação em Ciências da Computação, Universidade Federal de Santa Catarina. Florianópolis, 2004.
- [14] Reis, M. M., "Um Modelo para o ensino do Controle Estatístico da Qualidade", Tese (Doutorado em Engenharia de Produção) Curso de Pós-Graduação em Engenharia de Produção. Universidade Federal de Santa Catarina, 2001.
- [15] Roberts, D., "Understanding Statistics: A Computer Package for Teaching and Learning Statistics". *The American Statistician*, Vol. 47, No. 1, 1993, pp. 40-47.
- [16] Romani, L. A. S., Rocha, H. V. "A complexa tarefa de educar a distância: uma reflexão sobre o processo educacional baseado na Web", *Revista Brasileira de Informática na Educação*, 2001, pp. 71- 81.
- [17] Siegel, S., "Estatística Não-Paramétrica (para ciências do comportamento)", McGraw-Hill, Brasil, 1975.
- [18] Siveira, I. F., Ferreira, M. A. "Piaget Um Ambiente de Realidade Virtual Distribuída Aplicada: A Aprendizagem Colaborativa", *Proceedings of V Symposium on Virtual Reality*. Fortaleza, Brazil, 2003.
- [19] Stiling, D., "Interactive 3-Dimensional Diagrams for Teaching Multiple Regression". *Proceedings of the 7th International Conference on Teaching Statistics (ICOTS-7)*, Julho, Salvador, Brasil, 2006.
- [20] Sridharan, K, "A Course on Web Languages and Web-Based Applications", *IEEE Transactions on Education*, Vol 47, No 2, 2004, pp 254-260.
- [21] Urbanek, S., "Rserve a Fast Way to Provide R functionality to Applications", *Proceedings of the 3rd International Workshop on Distributed Statistical Computing*, 2003.
- [22] Venables, B., Smith, D., Gentleman, R., Ihaka, R., "Notes on R: A Programming Environment for Data Analysis and Graphics", http://bayes.math.montana.edu/Rweb/Rnotes/R.html, 1998.
- [23] Wadsworth, B. J., "Piaget's Theory of Cognitive and Affective Development – Foundations of Constructivism". 5th Edition. *Allyn & Bacon,* 1995.